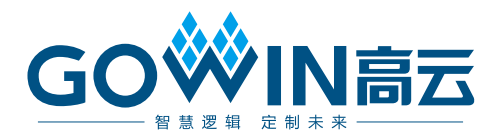

# DK-START-GW1NZ1-V3.1

# 用户手册

**DBUG379-1.1, 2021-07-23**

#### 版权所有 **© 2021** 广东高云半导体科技股份有限公司

GOWIN高云, Gowin, 高云均为广东高云半导体科技股份有限公司注册商标, 本手册中提 到的其他任何商标,其所有权利属其拥有者所有。未经本公司书面许可,任何单位和个人都 不得擅自摘抄、复制、翻译本文档内容的部分或全部,并不得以任何形式传播。

#### 免责声明

本文档并未授予任何知识产权的许可,并未以明示或暗示,或以禁止发言或其它方式授予任 何知识产权许可。除高云半导体在其产品的销售条款和条件中声明的责任之外,高云半导体 概不承担任何法律或非法律责任。高云半导体对高云半导体产品的销售和/或使用不作任何 明示或暗示的担保,包括对产品的特定用途适用性、适销性或对任何专利权、版权或其它知 识产权的侵权责任等,均不作担保。高云半导体对文档中包含的文字、图片及其它内容的准 确性和完整性不承担任何法律或非法律责任,高云半导体保留修改文档中任何内容的权利, 恕不另行通知。高云半导体不承诺对这些文档进行适时的更新。

#### 版本信息

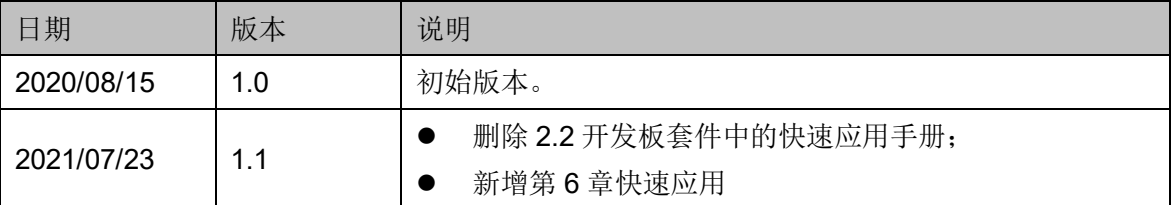

# <span id="page-3-0"></span>目录

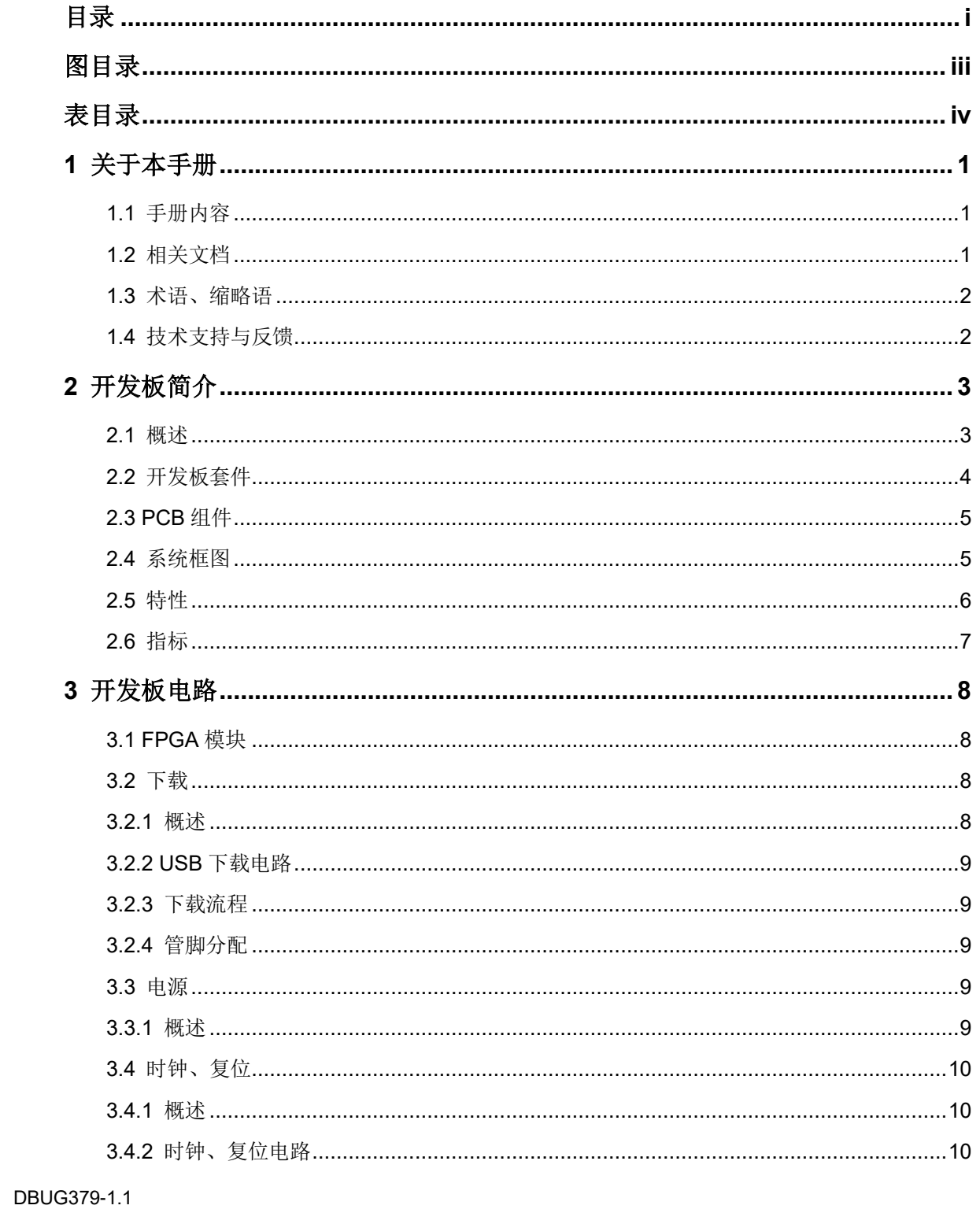

 $\frac{1}{\sqrt{2}}$ 

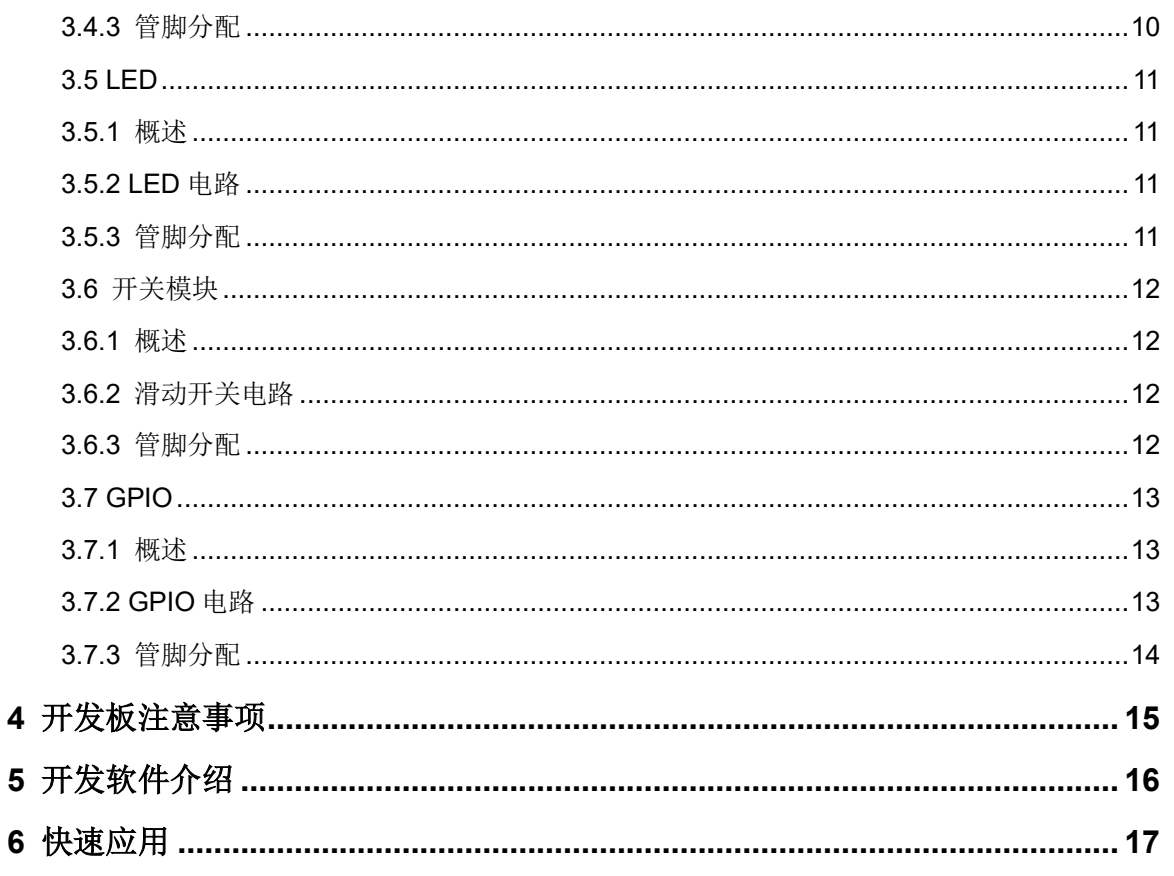

# <span id="page-5-0"></span>图目录

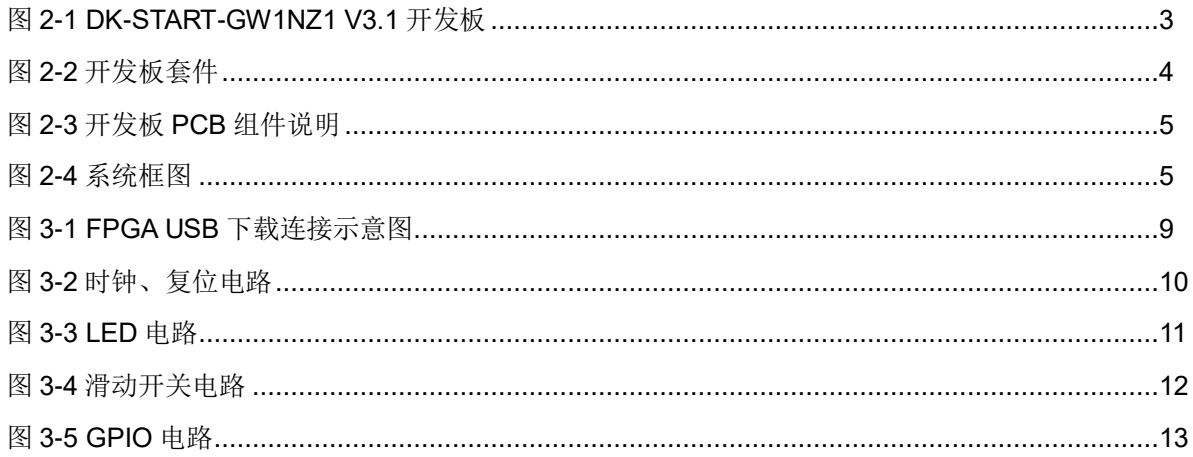

# <span id="page-6-0"></span>表目录

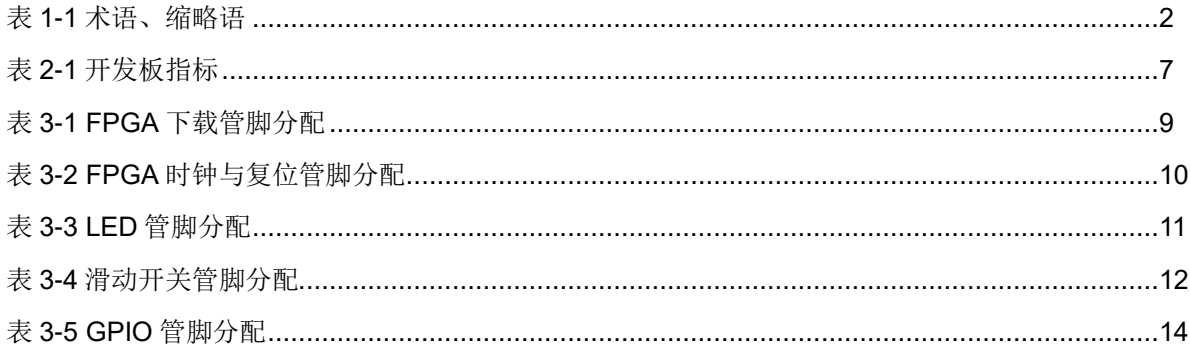

# **1**关于本手册

# <span id="page-7-1"></span><span id="page-7-0"></span>**1.1** 手册内容

DK-START-GW1NZ1 V3.1 用户手册分为四个部分:

- 1. 简述开发板的功能特点和硬件资源;
- 2. 介绍开发板上的各部分硬件电路的功能、电路及管脚分配;
- 3. 开发板使用注意事项;
- 4. 介绍 FPGA 开发软件的使用方法。

## <span id="page-7-2"></span>**1.2** 相关文档

通过登录高云半导体网站 [www.gowinsemi.com.cn](http://www.gowinsemi.com.cn/) 可以下载、查看以下 相关文档:

- 1. [DS841,](http://cdn.gowinsemi.com.cn/DS841.pdf) GW1NZ 系列 FPGA 产品数据手册
- 2. [UG843,](http://cdn.gowinsemi.com.cn/UG843.pdf) GW1NZ 系列 FPGA [产品封装与管脚手册](http://www.gowinsemi.com.cn/DownLoadSoft/%E4%BD%BF%E7%94%A8%E6%89%8B%E5%86%8C/UG103-1.06_GW1N%E7%B3%BB%E5%88%97FPGA%E4%BA%A7%E5%93%81%E5%B0%81%E8%A3%85%E4%B8%8E%E7%AE%A1%E8%84%9A%E6%89%8B%E5%86%8C.pdf)
- 3. [UG842,](http://cdn.gowinsemi.com.cn/UG842.pdf) GW1NZ-1 器件 Pinout 手册
- 4. [UG290](http://cdn.gowinsemi.com.cn/UG290.pdf), Gowin FPGA [产品编程配置手册](http://www.gowinsemi.com.cn/DownLoadSoft/%E4%BD%BF%E7%94%A8%E6%89%8B%E5%86%8C/UG100-1.05_GW1N%E7%B3%BB%E5%88%97FPGA%E4%BA%A7%E5%93%81%E7%BC%96%E7%A8%8B%E9%85%8D%E7%BD%AE%E6%89%8B%E5%86%8C.pdf)
- 5. [SUG100](http://cdn.gowinsemi.com.cn/SUG100.pdf), Gowin [云源软件用户手册](http://www.gowinsemi.com.cn/DownLoadSoft/%E4%BD%BF%E7%94%A8%E6%89%8B%E5%86%8C/SUG100-1.06_GwFPGA%E4%BA%91%E6%BA%90%E8%BD%AF%E4%BB%B6%E7%94%A8%E6%88%B7%E6%89%8B%E5%86%8C.pdf)

# <span id="page-8-2"></span><span id="page-8-0"></span>**1.3** 术语、缩略语

表 [1-1](#page-8-2) 中列出了本手册中出现的相关术语、缩略语及相关释义。

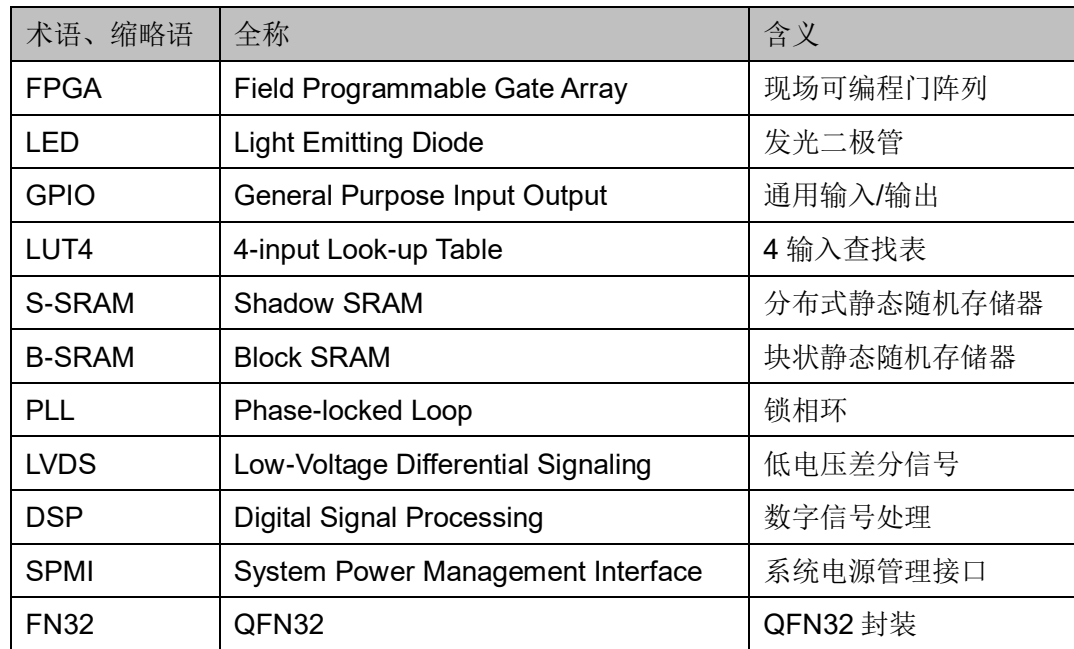

表 **1-1** 术语、缩略语

# <span id="page-8-1"></span>**1.4** 技术支持与反馈

高云半导体提供全方位技术支持,在使用过程中如有任何疑问或建议, 可直接与公司联系:

网址:[www.gowinsemi.com](http://www.gowinsemi.com.cn/)

E-mail: [support@gowinsemi.com](mailto:support@gowinsemi.com)

Tel:+86 755 8262 0391

# <span id="page-9-0"></span>**2** 开发板简介

## <span id="page-9-2"></span><span id="page-9-1"></span>**2.1** 概述

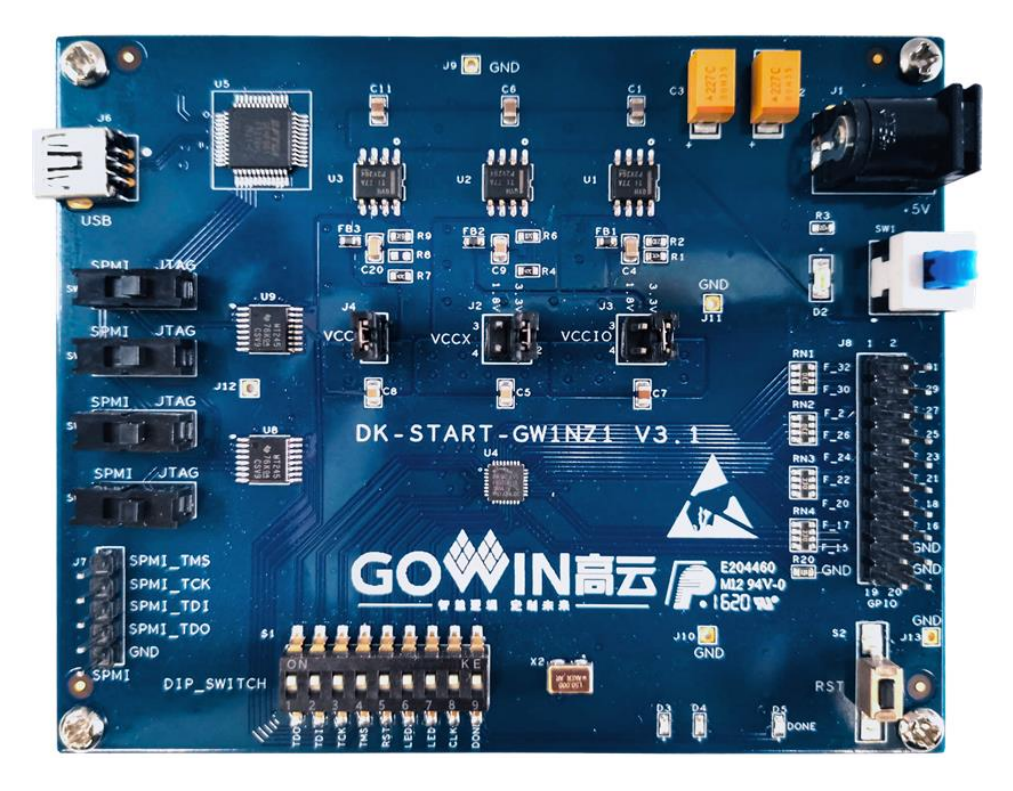

图 **2-1 DK-START-GW1NZ1 V3.1** 开发板

开发板采用高云半导体 GW1NZ-1 FPGA 器件,高云半导体 GW1NZ 系 列 FPGA 产品是高云半导体小蜜蜂®(LittleBee®)家族第一代低功耗产品, 具 有低功耗、低成本、瞬时启动、非易失性、高安全性、封装类型丰富、使用 方便灵活等特点,可广泛应用于通信、工业控制、消费类、视频监控等领域。

高云半导体提供面向市场自主研发的新一代 FPGA 硬件开发环境,支持 GW1NZ 系列 FPGA 产品,能够完成 FPGA 综合、布局、布线、产生数据流 文件及下载等一站式工作。

开发板上集成了 USB 下载接口、GPIO 接口、SPMI、按键开关、时钟、 LED 等资源,可供开发人员或爱好者学习使用。

# <span id="page-10-0"></span>**2.2** 开发板套件

开发板套件包括:

- DK-START-GW1NZ1 V3.1 开发板
- 5V 电源(输入: 100-240V~50/60Hz 0.5A, 输出: DC 5V 2A)
- USB Mini-B 下载线

图 **2-2** 开发板套件

<span id="page-10-1"></span>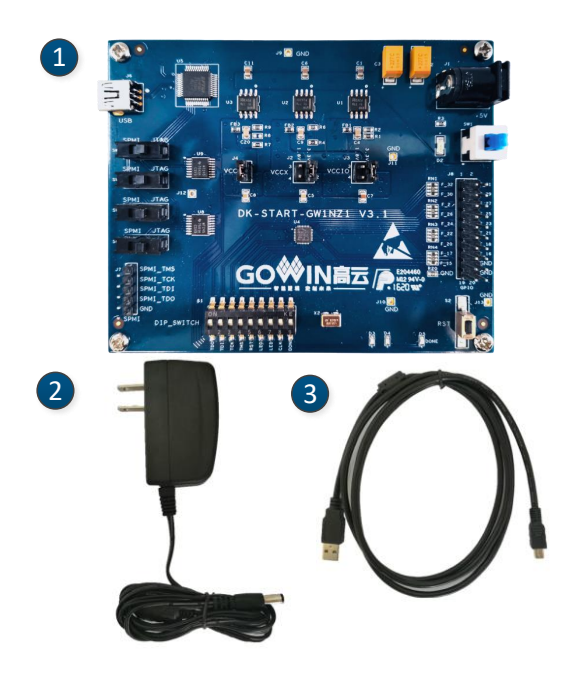

- ① 高云 DK-START-GW1NZ1 V3.1 开发板
- ② 5V 电源适配器
- ③ USB Mini-B 下载线

# <span id="page-11-2"></span><span id="page-11-0"></span>**2.3 PCB** 组件

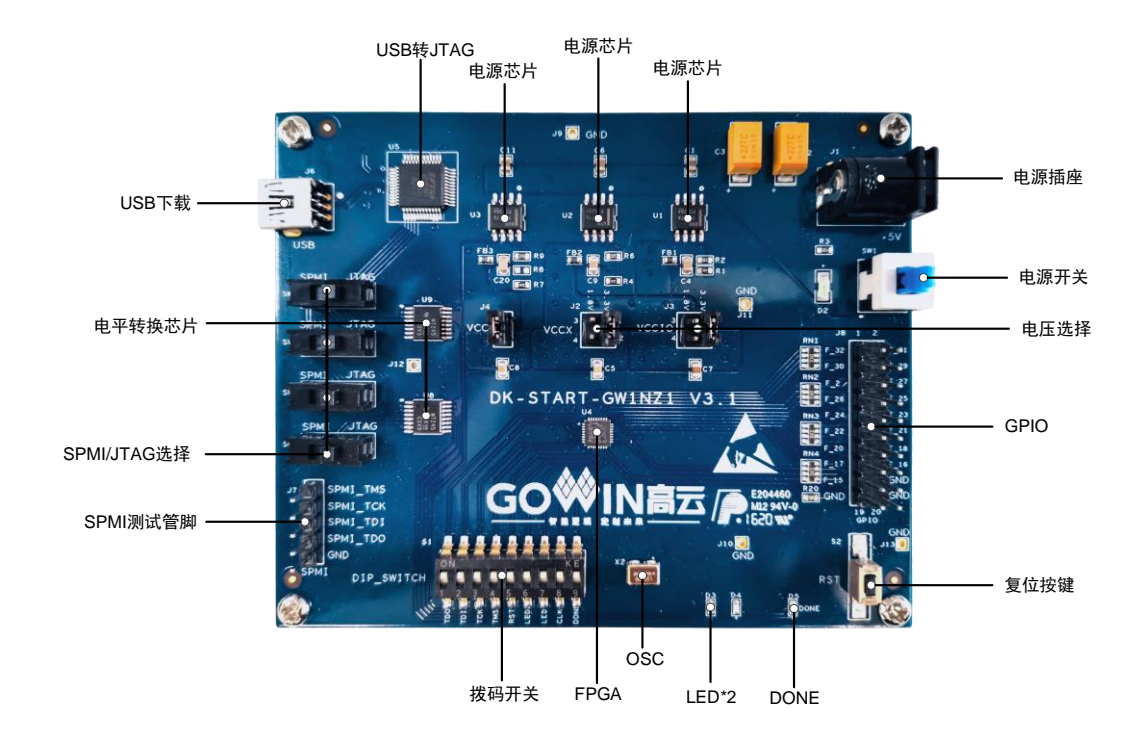

#### 图 **2-3** 开发板 **PCB** 组件说明

# <span id="page-11-1"></span>**2.4** 系统框图

<span id="page-11-3"></span>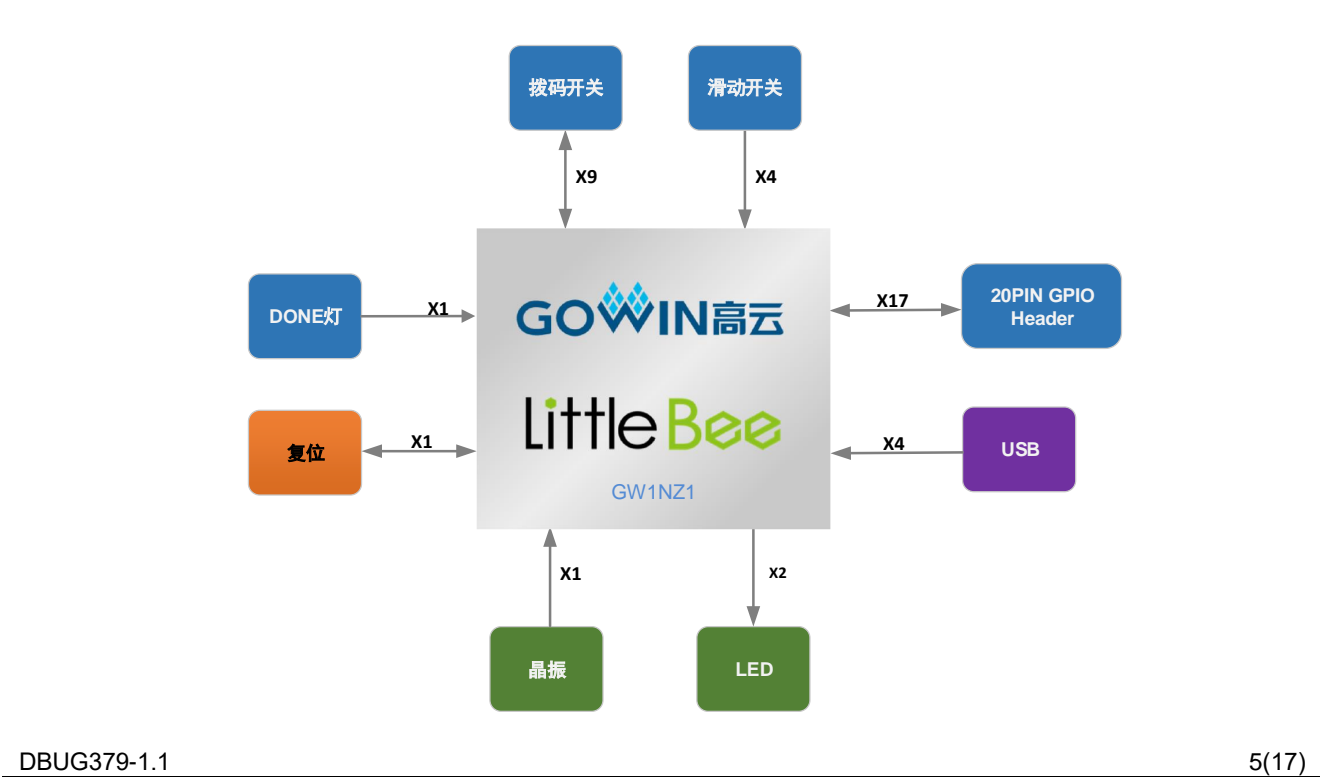

#### 图 **2-4** 系统框图

# <span id="page-12-0"></span>**2.5** 特性

开发板组成结构及特性如下:

- 1. FPGA
	- 采用 QFN32 封装
	- 25个用户 I/O
	- 内嵌 Flash, 掉电不易丢失
	- 丰富的 LUT4 资源
	- 多种模式、容量丰富的 B-SRAM
	- 支持 LV 版本和 ZV 版本
	- 内嵌 SPMI 模块
- 2. FPGA 配置模式
	- JTAG
	- AUTO BOOT
	- DUAL BOOT
- 3. 时钟资源
	- **12MHz 时钟晶振**
	- 50MHz 时钟晶振
- 4. 按键
	- 1 个复位按键
- 5. 开关
	- 1个9位拨码开关
	- 4 个滑动开关
- 6. LED
	- 1 个电源指示灯(绿)
	- 1个 DONE 指示灯 (绿)
	- 2个 LED 灯 (绿)
- 7. 存储设备

64Kbit 内嵌 Flash

8. GPIO

● 17个 I/O 资源

#### 9. LDO 电源

- 具有电压反向保护、过流保护功能
- 提供 5V、3.3V、1.8V、0.9V 和 1.2V 电源

# <span id="page-13-1"></span><span id="page-13-0"></span>**2.6** 指标

#### 表 **2-1** 开发板指标

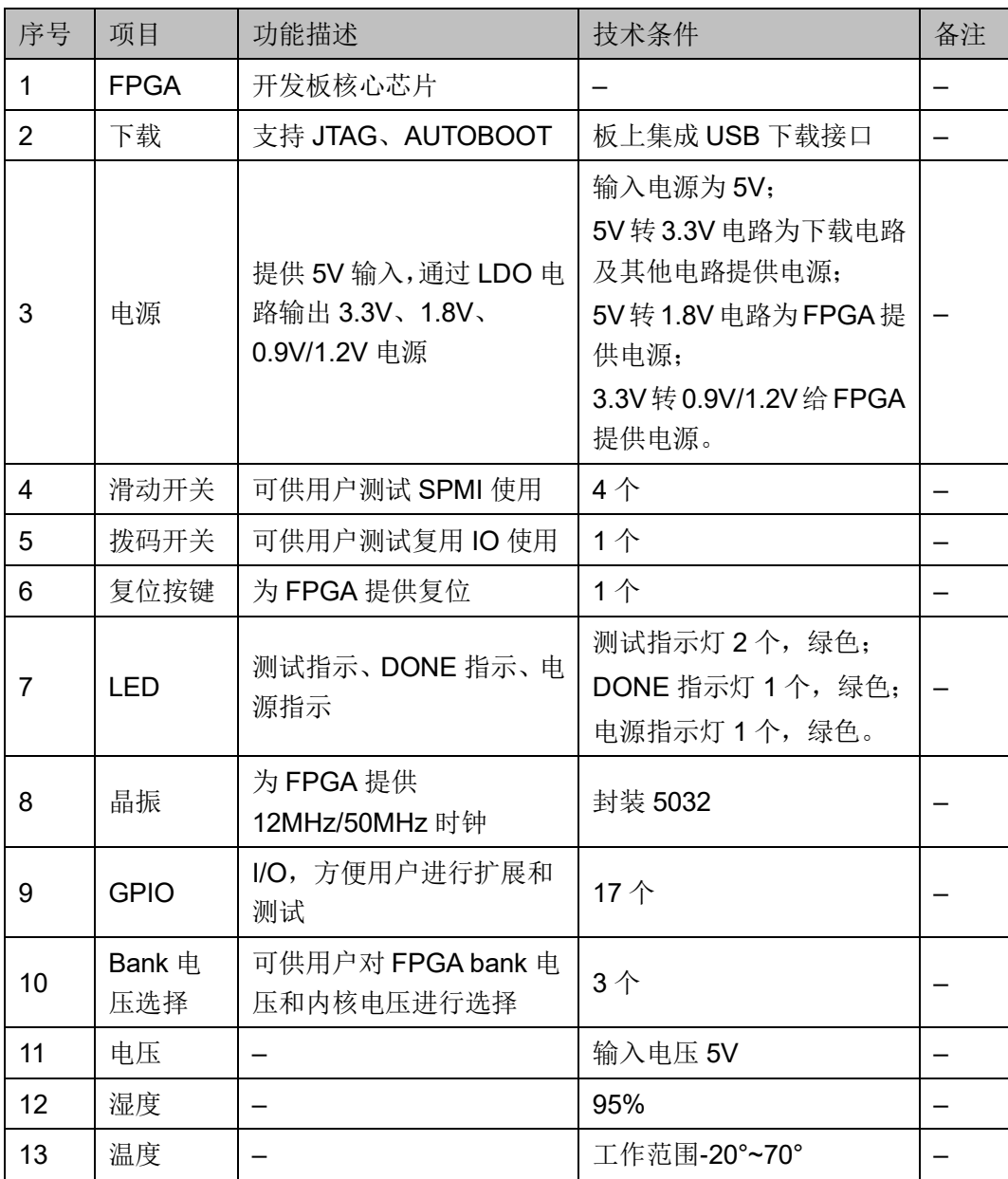

# **3**开发板电路

## <span id="page-14-1"></span><span id="page-14-0"></span>**3.1 FPGA** 模块

#### 概述

GW1NZ 系列 FPGA 产品资源信息请参考 [DS841](http://cdn.gowinsemi.com.cn/DS841.pdf)*, GW1NZ* 系列 *FPGA* 产品数据手册。

#### **I/O BANK** 说明

GW1NZ 系列 FPGA 产品的 I/O BANK 整体示意图及管脚封装信息请参 考 [UG843](http://cdn.gowinsemi.com.cn/UG843.pdf)*, GW1NZ* 系列 *FPGA* [产品封装与管脚手册](http://www.gowinsemi.com.cn/DownLoadSoft/%E4%BD%BF%E7%94%A8%E6%89%8B%E5%86%8C/UG103-1.06_GW1N%E7%B3%BB%E5%88%97FPGA%E4%BA%A7%E5%93%81%E5%B0%81%E8%A3%85%E4%B8%8E%E7%AE%A1%E8%84%9A%E6%89%8B%E5%86%8C.pdf)。

## <span id="page-14-2"></span>**3.2** 下载

#### <span id="page-14-3"></span>**3.2.1** 概述

开发板提供 USB 下载接口。下载时可根据需要下载至片内 SRAM、内 部 Flash。

#### 注!

- 下载至 SRAM 时, 当器件掉电后数据流文件会丢失, 重新上电需再次下载数据流文件;
- 下载至 Flash 后,掉电后数据流文件不会丢失。

## <span id="page-15-5"></span><span id="page-15-0"></span>**3.2.2 USB** 下载电路

#### 图 **3-1 FPGA USB** 下载连接示意图

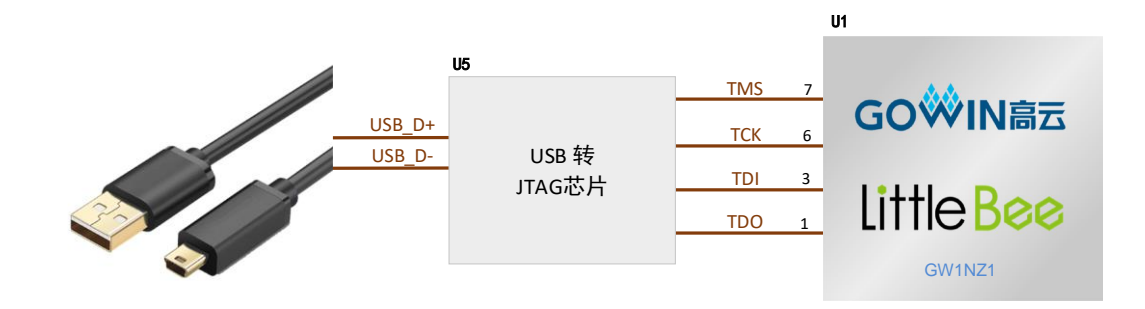

#### <span id="page-15-1"></span>**3.2.3** 下载流程

- 1. SRAM 方式: 上电后扫描器件, 并进行 bit 文件下载, 当 Done 灯指示亮 时代表下载成功。
- 2. 内部 Flash 方式: 上电, 进行下载, 下载成功后, 可断电重启, 从内部 Flash 加载 bit 文件, 当 Done 灯指示亮时代表加载成功。

#### <span id="page-15-6"></span><span id="page-15-2"></span>**3.2.4** 管脚分配

#### 表 **3-1 FPGA** 下载管脚分配

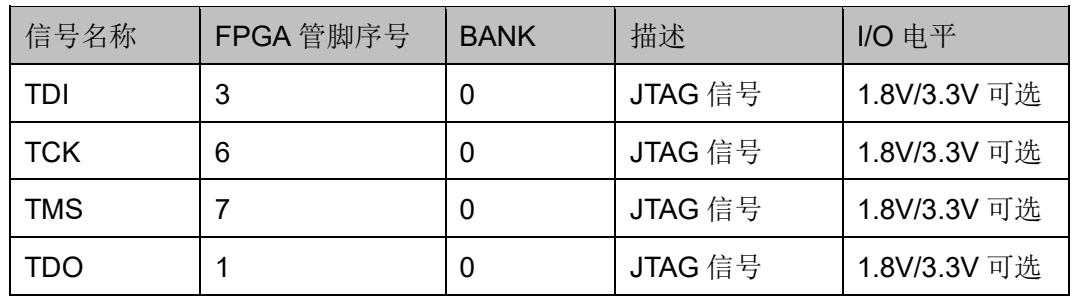

#### <span id="page-15-3"></span>**3.3** 电源

#### <span id="page-15-4"></span>**3.3.1** 概述

开发板通过电源适配器供电,适配器的参数为输入: 100-240V~50/60MHz 0.8A, 输出: DC +5V 2A。

DK-START-GW1NZ1-LV开发板采用LDO电源芯片,实现由5V到3.3V、 1.8V、0.9V/1.2V,供电电流可达 2A,输入电压为 5V,可满足开发板的电源 需求。

DK-START-GW1NZ1-ZV 开发板采用 3 片 TPS7A7001 DC-DC 电源芯 片, 产生 3.3V、1.8V 和 0.9V/1.2V,

最大输出电流 2A。

# <span id="page-16-0"></span>**3.4** 时钟、复位

#### <span id="page-16-1"></span>**3.4.1** 概述

开发板提供了一个 12MHz/50MHz<sup>1</sup>晶振, 连接到 GCLK 输入管脚, 可 作为 FPGA 全局时钟的输入,通过 PLL 的分倍频可以输出用户所需的时钟。

注!

[1]DK-START-GW1NZ1 V3.1 开发板的 FPGA 器件有两种器件类型(LV/ZV)。焊接 LV 器件 的开发板给用户提供 50MHz时钟输入,焊接ZV 器件的开发板给用户提供 12MHz 时钟输入。 (开发板上提供的晶振输入取决于开发板上的 FPGA 器件)

#### <span id="page-16-4"></span><span id="page-16-2"></span>**3.4.2** 时钟、复位电路

#### 图 **3-2** 时钟、复位电路

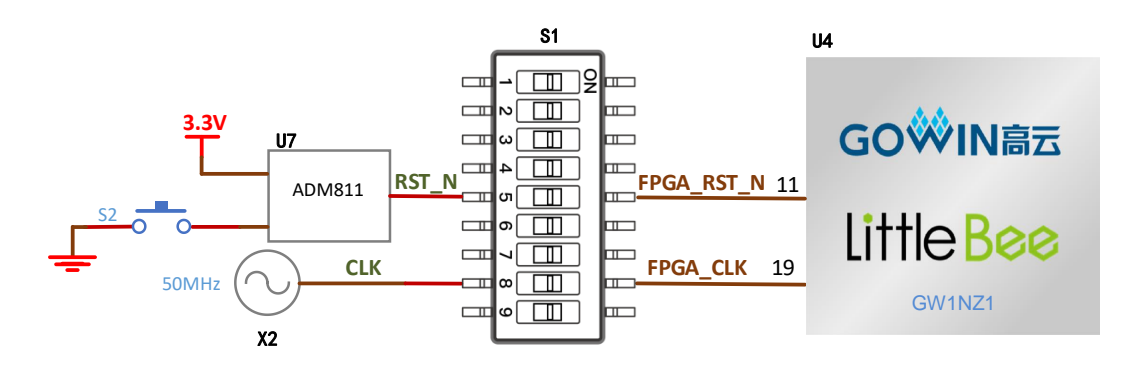

#### <span id="page-16-5"></span><span id="page-16-3"></span>**3.4.3** 管脚分配

#### 表 **3-2 FPGA** 时钟与复位管脚分配

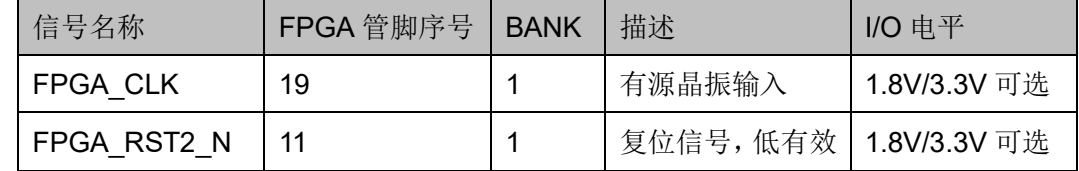

### <span id="page-17-0"></span>**3.5 LED**

#### <span id="page-17-1"></span>**3.5.1** 概述

开发板中有 2 个绿色 LED 灯,用户可通过 LED 灯显示所需状态对开发 板进行测试验证,若要使用 2 个 LED 灯,必须把 S1 拨码开关的 LED1、LED2 拨到 ON。

可通过以下方式对 LED 灯进行测试:

- 当 FPGA 对应管脚输出信号为逻辑低电平时, LED 被点亮;
- 当输出信号为高电平时,LED 熄灭。

#### <span id="page-17-4"></span><span id="page-17-2"></span>**3.5.2 LED** 电路

#### 图 **3-3 LED** 电路

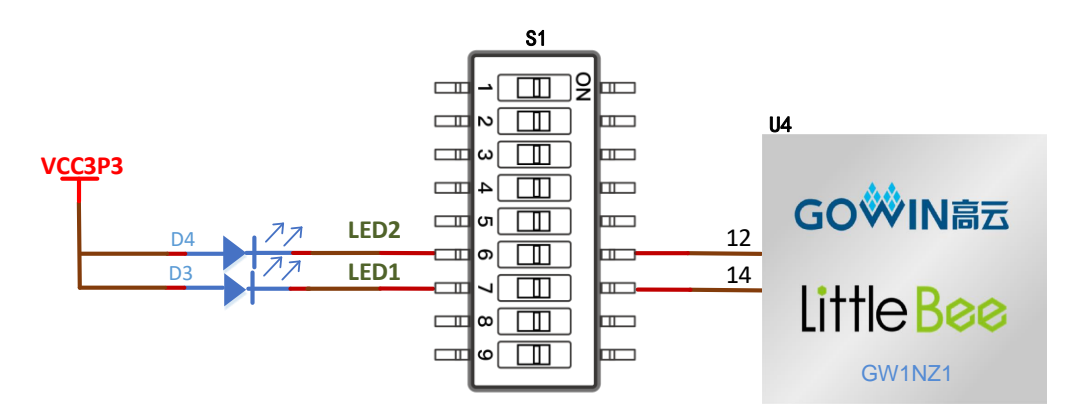

#### <span id="page-17-5"></span><span id="page-17-3"></span>**3.5.3** 管脚分配

#### 表 **3-3 LED** 管脚分配

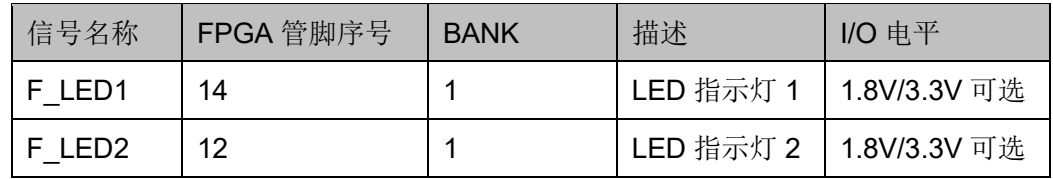

# <span id="page-18-0"></span>**3.6** 开关模块

#### <span id="page-18-1"></span>**3.6.1** 概述

开发板中有4个滑动开关,可用于测试 SPMI。滑到 SPMI, JTAG 复用 为 SPMI 功能,滑到 JTAG 为 JTAG 下载功能。

#### <span id="page-18-4"></span><span id="page-18-2"></span>**3.6.2** 滑动开关电路

#### 图 **3-4** 滑动开关电路

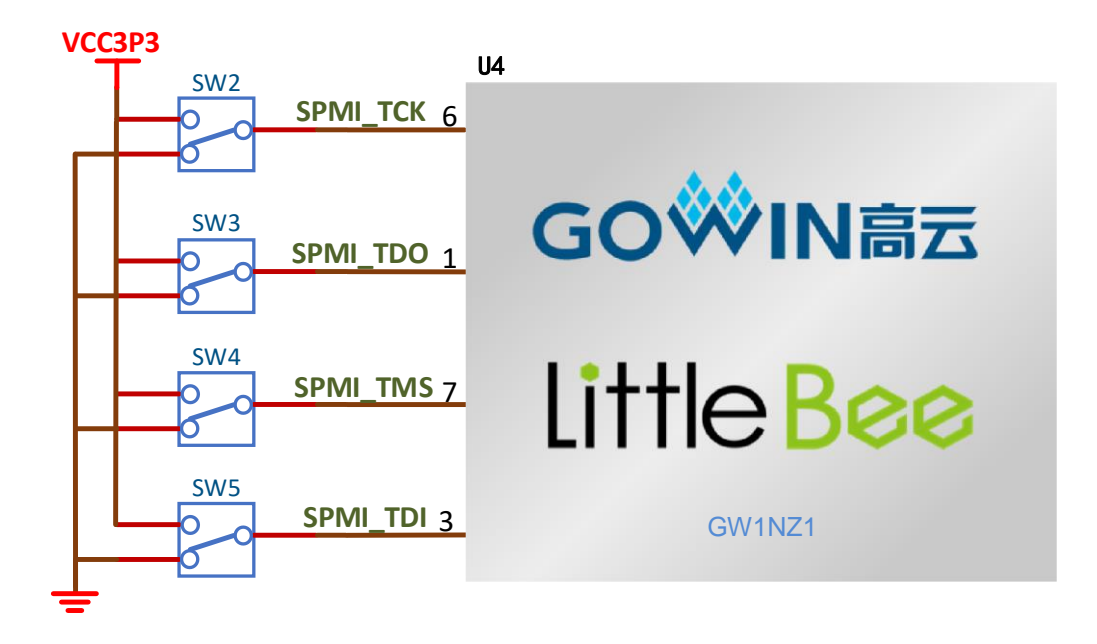

#### <span id="page-18-5"></span><span id="page-18-3"></span>**3.6.3** 管脚分配

#### 表 **3-4** 滑动开关管脚分配

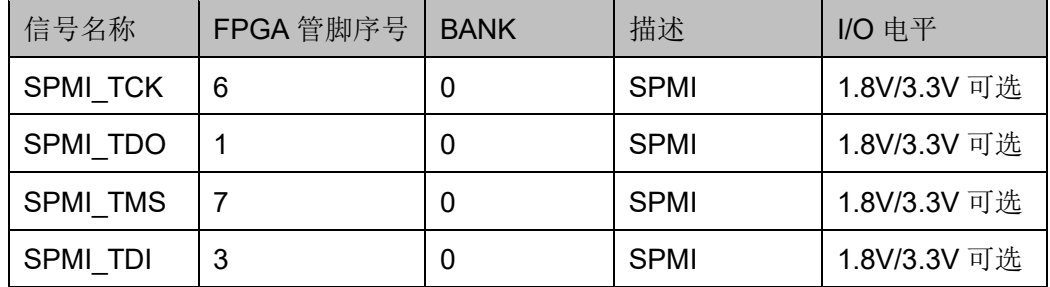

### <span id="page-19-0"></span>**3.7 GPIO**

#### <span id="page-19-1"></span>**3.7.1** 概述

为方便用户功能扩展和测试,在开发板上预留 1 个 2.54mm 间距的 DC3-20P 插座。

#### <span id="page-19-3"></span><span id="page-19-2"></span>**3.7.2 GPIO** 电路

 $J8$ **H\_A\_IO1** 2 H\_A\_IO2 1 **H\_A\_IO3** 3 4 H\_A\_IO4 5 **H A 105** 6 H A 106 **H A 107** 7 8 H A 108 10H\_A\_IO10 **H A 109** 9 11 H A 1011 12 H A 1012 H\_A\_IO13 13 14 H\_A\_IO14 H\_A\_IO15 15 16 H\_A\_IO16 18 H\_A\_IO17 17 20 19 GP<sub>10</sub>

图 **3-5 GPIO** 电路

# <span id="page-20-1"></span><span id="page-20-0"></span>**3.7.3** 管脚分配

#### 表 **3-5 GPIO** 管脚分配

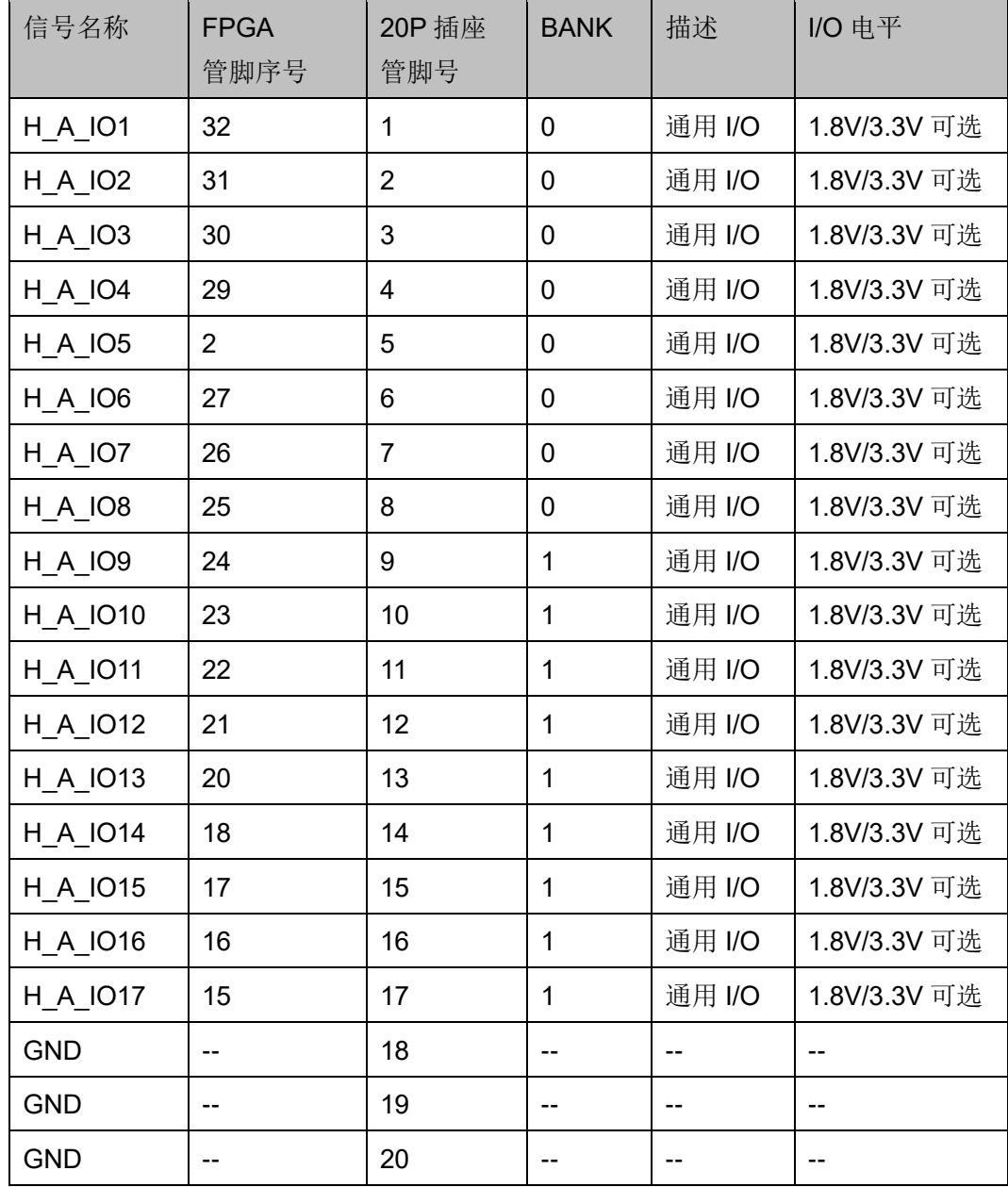

# 2<br>全开发板注意事项

#### <span id="page-21-0"></span>开发板使用注意事项

- 1. 开发板使用时,注意轻拿轻放,并做好静电防护;
- 2. 使用 SPMI 功能:首先将 SW2、SW3、SW4、SW5 滑动开关选择在 JTAG 功能,先下载.fs 文件,然后断电,滑动开关选择在 SPMI 功能,重新上 电进行测试调试;
- 3. 板上的 J2、J3 分别为 VCCX 和 VCCIO 的供电选择,可选 1.8V 或 3.3V 供电;
- 4. 正常使用开发板的情况下,需要把 S1 拨码开关 9 个开关全部拨到 ON:
- 5. 测试开发板的静态功耗时,需要把 S1 拨码开关 9 个开关关闭。

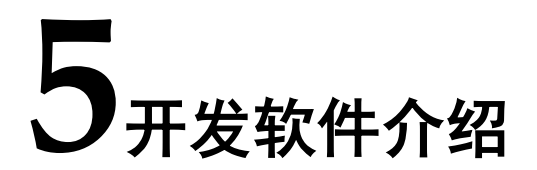

<span id="page-22-0"></span>详细资料请参考 [SUG100](http://cdn.gowinsemi.com.cn/SUG100.pdf)*, Gowin* 云源软件用户手册。

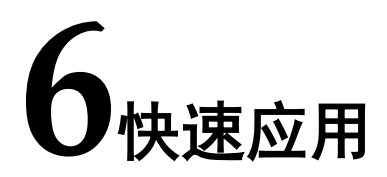

<span id="page-23-0"></span>详情请参见 [TN429](http://cdn.gowinsemi.com.cn/TN429.pdf),*DK-START-GW1NZ1* 开发板快速应用指南。

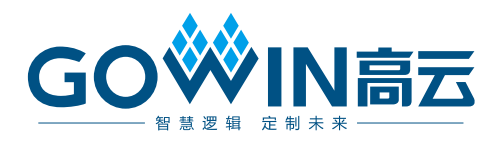